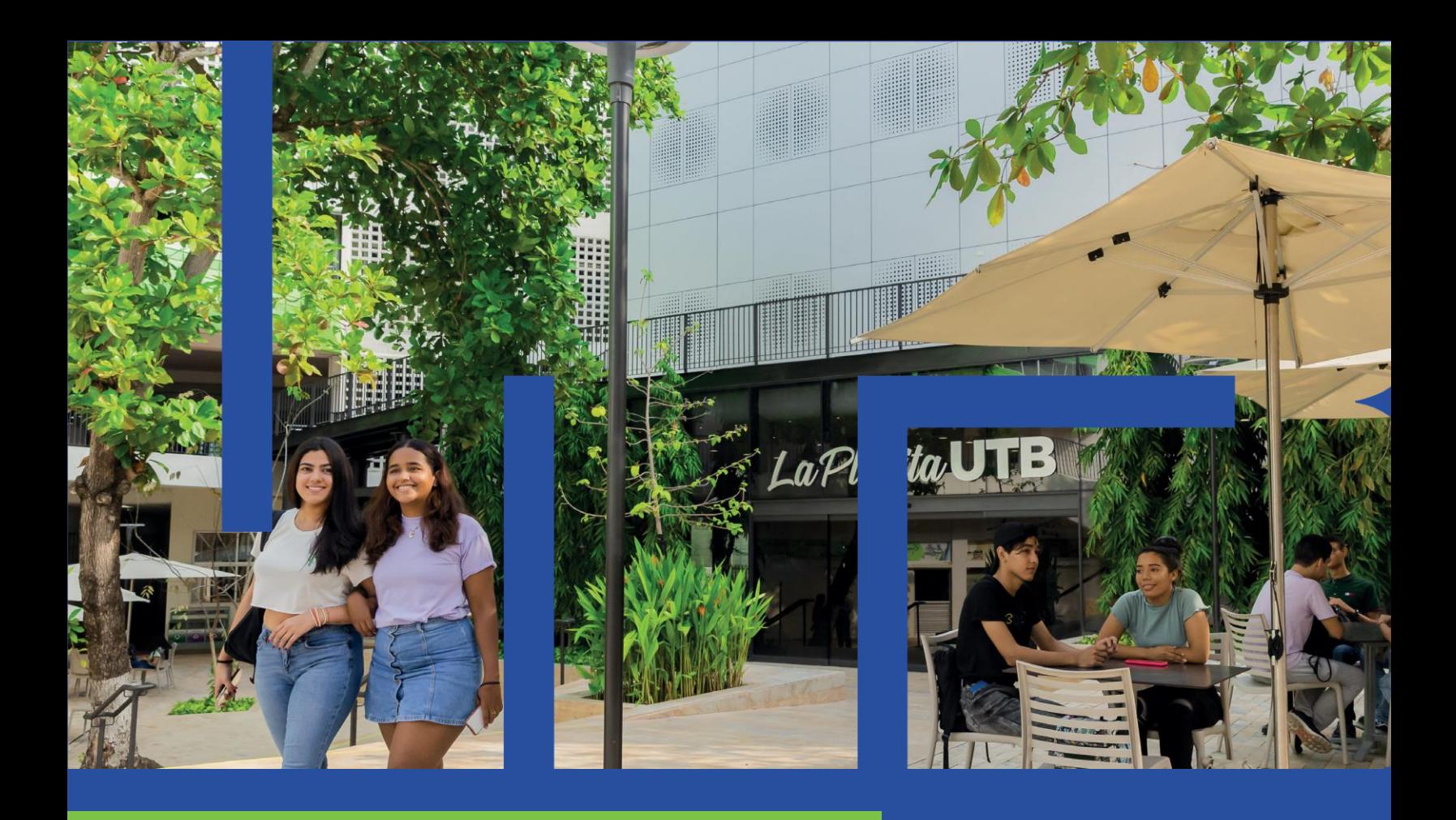

# Avance **Académico**

Instructivo

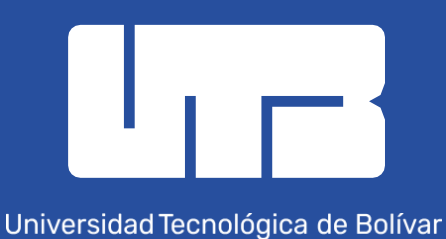

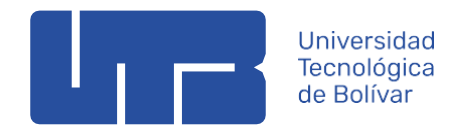

AVANCE ACADÉMICO INSTRUCTIVO

# AVANCE ACADÉMICO

¿Sabías que desde el autoservicio web de la UTB puedes conocer tu avance académico generando una evaluación de grado?

### PARA COMENZAR

Sigue los pasos que aquí te presentamos para conocer tu avance académico, identificar qué cursos tienes pendiente para culminar tus estudios o si te encuentras académicamente apto para grado.

# PASO 1. ACCEDE A BANNER

Ingresa a Banner desde la página de la universidad<https://www.utb.edu.co/mi-utb/>

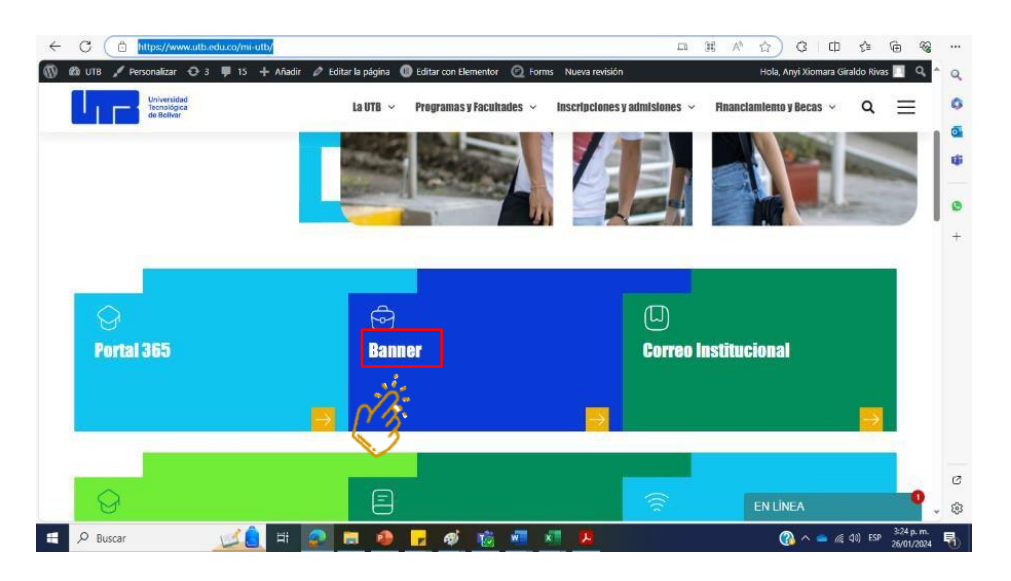

# PASO 2. DATOS DE USUARIO

Ingresa a tu cuenta relacionando tu Nombre de Usuario y Contraseña. Haz clic en el botón "Acceder".

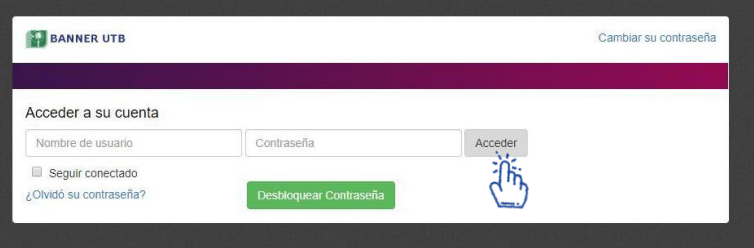

#### Oficina de Admisiones y Registro Académico

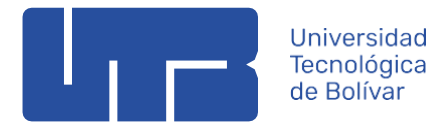

# PASO 3. BIENVENIDO A BANNER

Selecciona la opción "Alumnos", y en la siguiente ventana haz clic en "Registros de Alumnos" tal como lo muestra lo imagen, y posteriormente en "Evaluación de Grado"

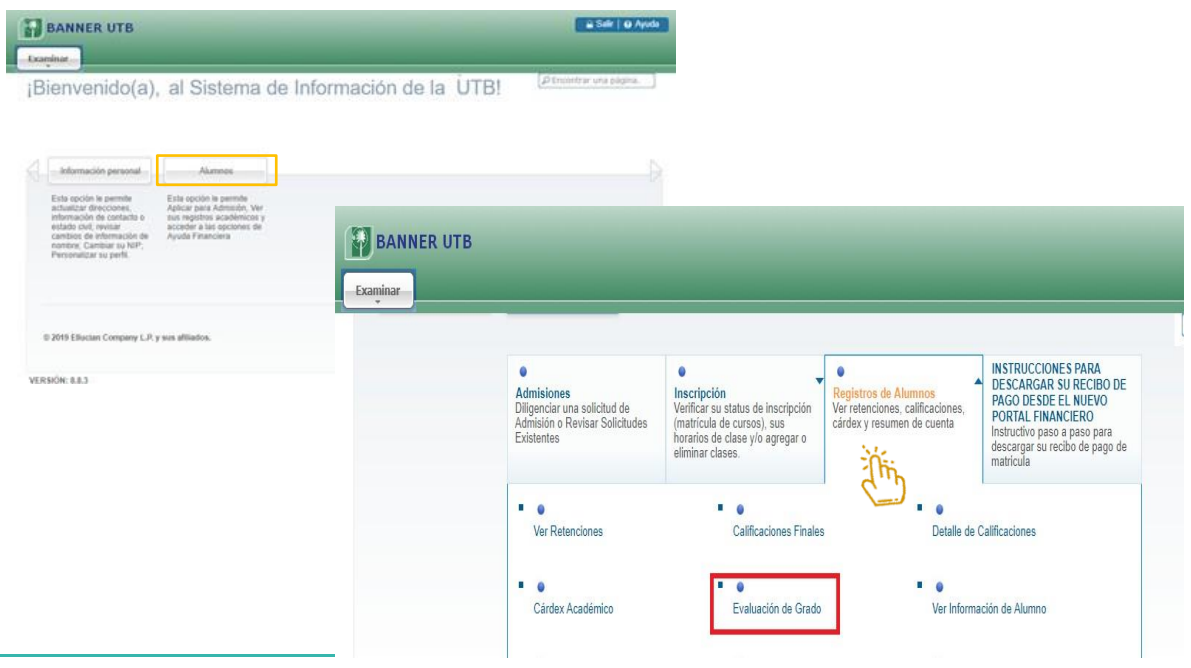

# PASO 4. PERÍODO ACADÉMICO

En el menú desplegable, selecciona el periodo de tu interés y da clic en el botón enviar

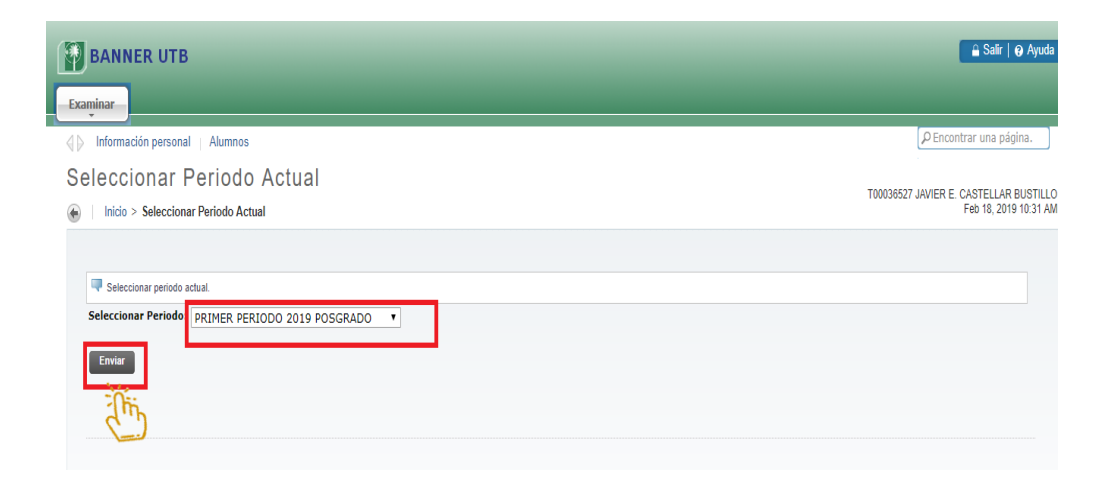

De inmediato Banner te mostrará la siguiente ventana en la que deberás seleccionar la opción "Generar Nueva Evaluación".

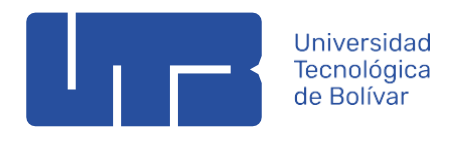

#### AVANCE ACADÉMICO INSTRUCTIVO

 $\boxed{\rho}$  Encontrar una página.

Registro de Evaluación de Grado

Alumnos

Inicio > Alumno y Ayuda Financiera > Registros de Alumnos > Evaluación de Grado

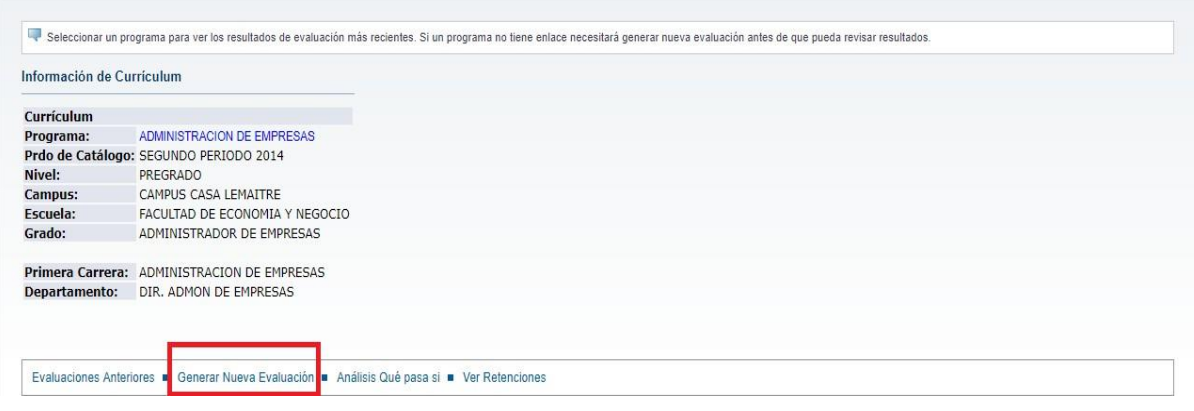

# PASO 5. GENERAR SOLICITUD

Selecciona tu programa con un clic en el botón que se encuentra en la parte superior izquierda, accede al período de tu interés y haz clic en " Generar Solicitud", espera unos segundos mientras tu solicitud es procesada. Una vez se genere tu reporte, este te mostrará los requerimientos generales de tu programa;

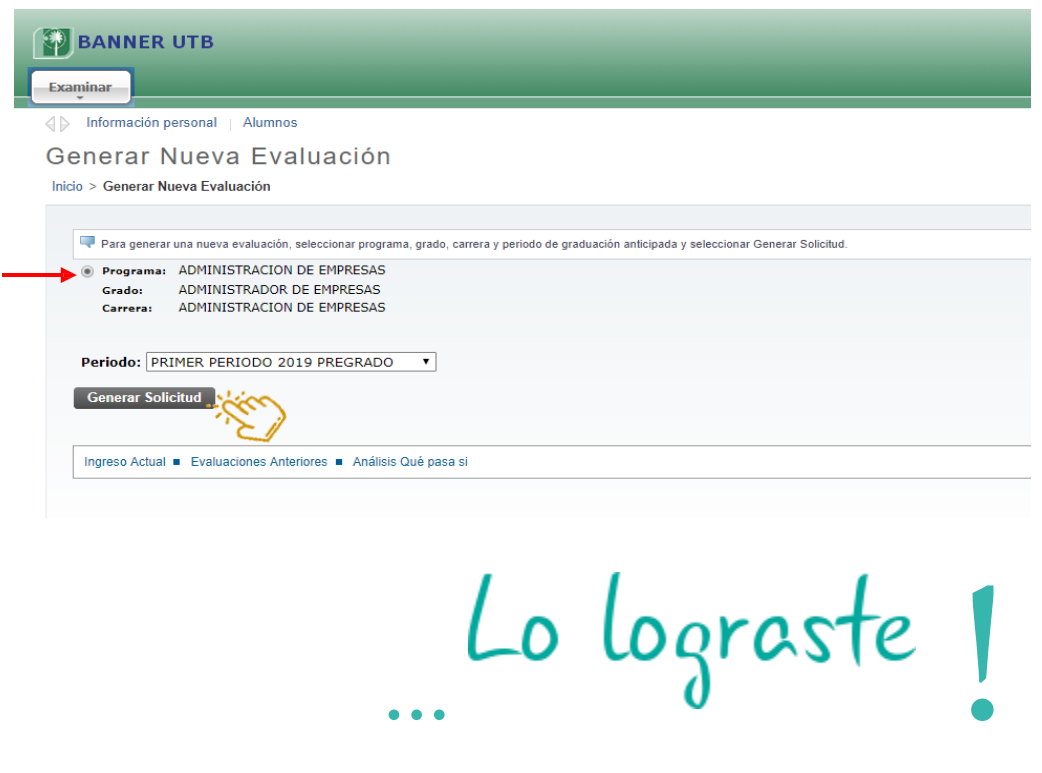

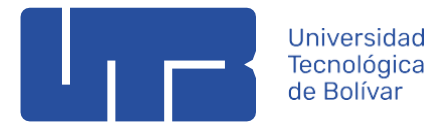

# REPORTE DE AVANCE ACADÉMICO

## **RESULTADOS**

Los resultados te permitirán visualizar información y requerimientos generales de tu programa, así como tu cumplimiento académico semestre a semestre, tal como lo muestra la imagen. Para el análisis de tu avance académico, debes tener en cuenta los cursos no usados y pendientes por cumplir, en caso de visualizar inconsistencias, por favor comunícate con tu director de programa.

#### Requerimientos Generales

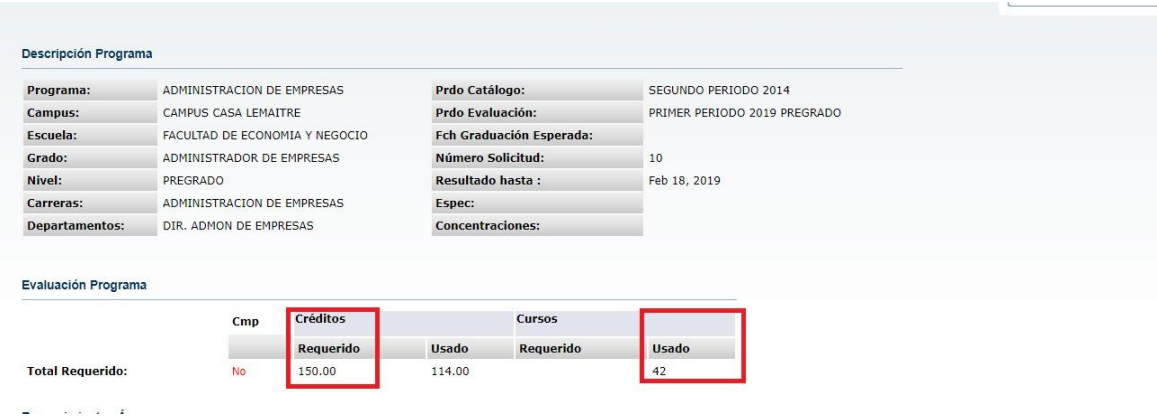

#### Semestre a semestre

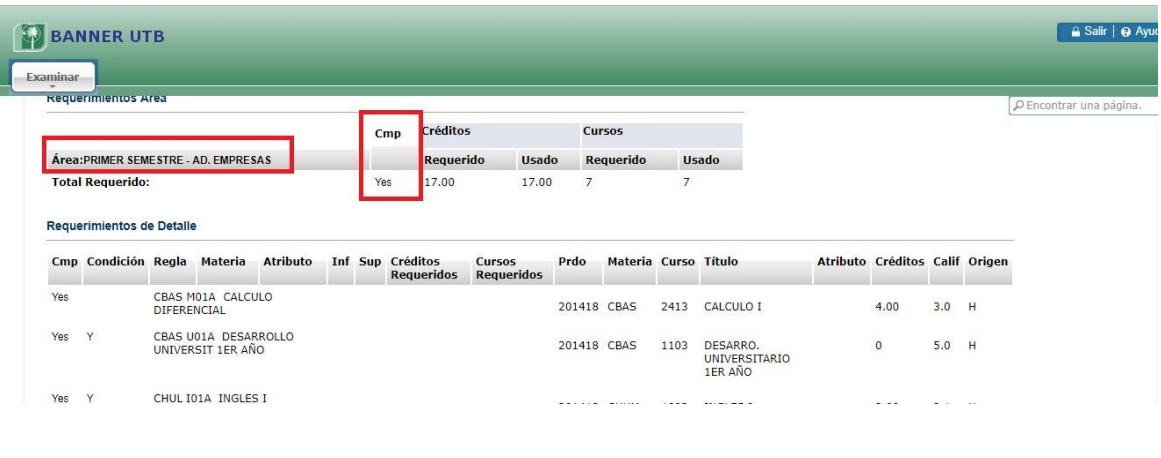

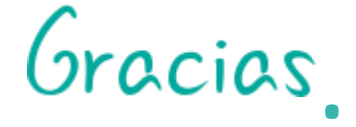

# **¿Tienes dudas?**

Contáctanos

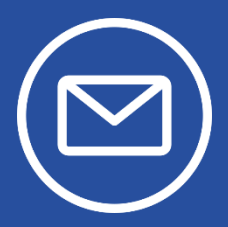

**PREGRADO:** comunícate con tu profesional de apoyo

**POSGRADO:** comunícate con tu coordinación académica

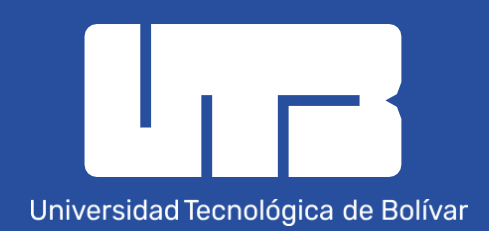